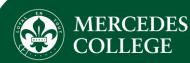

## **Sport and Music on 'Stack Team App'**

Easily access the most recent news, events, fixtures, results, rehearsals, and performances for Mercedes College sports and music.

## Stack Team App | New users

- Search 'Stack Team App' in the App Store or Google Play and download to your device for free. •
- Tap 'Log in or Sign Up' and complete your registration details. •
  - You will receive an email to confirm your registration.
- Search in the app for 'Mercedes College' and select the relevant sport group (Girls, Boys, or Primary) or 'Mercedes College Music • Dept.'
- Tap 'Request to join this team's app', then select the available group/s relevant to your family.
- Complete your details as prompted. ٠

## Stack Team App | Continuing users with new activity

- Within the sport or music group, tap the settings cog at the top of the screen. •
- Under 'Membership', tap 'Access Groups'. •
  - This will show you the group/s you have already joined, as well as the remaining available groups.
- Select the additional group/s relevant to your family. •

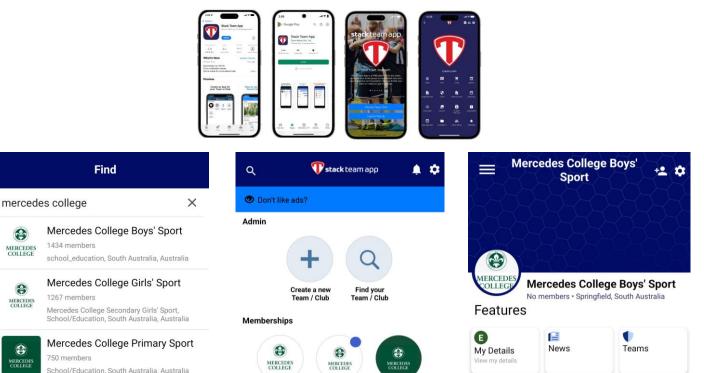

Merced

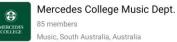

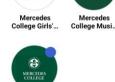

College Prim.

Mercede

College Boys'

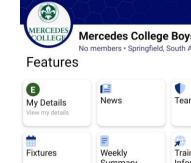

Weekly Away Maps

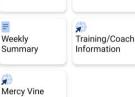

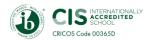

MERCEDE

8

MERCEDES